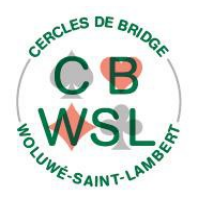

**Inscription aux tournois des lundis et jeudis**

Mode d'emploi version 8 du 28 octobre 2022

## **1. De quoi s'agit-il ?**

Les inscriptions et recherche de partenaires aux tournois des lundis et jeudis se font directement et exclusivement sur le site Internet du club : [www.cbwsl.be](http://www.cbwsl.be/) 

## **2. Mode d'emploi**

Rendez-vous donc sur www.cbwsl.be et cliquez dans le menu supérieur sur :

Inscrivez-vous aux tournois !

Le formulaire d'inscription vous est proposé (voir deuxième page). Suivez à présent simplement les instructions :

- Sélectionnez la date du tournoi (lundi ou jeudi) : vous pouvez vous inscrire un certain nombre de semaines à l'avance (c'est clairement indiqué sur le formulaire), et bien sûr à plusieurs dates, il suffit de recommencer la procédure.
- Cherchez votre nom dans la liste déroulante.
- Cherchez le nom de votre partenaire dans la seconde liste.
- Encodez votre numéro d'affiliation à la **Li**gue **B**elge **F**rancophone (à défaut, votre numéro de membre au CBWSL).
- Cliquez sur le bouton de « Demande d'inscription » : si tout est correct, le message suivant s'affiche : « *Votre demande d'inscription au tournoi choisi est transmise au responsable des inscriptions. Elle sera, sauf exception, traitée au plus tard demain à*

*11h, et vous recevrez un courriel de confirmation, etc etc.... »*

Notez que le courriel de confirmation indiquera clairement tous les tournois auxquels vous vous êtes inscrits (avec votre « place » indiquée entre parenthèse), ainsi que, le cas échéant, un avertissement que vous êtes en excès du nombre de paires autorisées (actuellement seize paires au maximum, sauf lors du tournoi de la fête du club, vingt-quatre).

## **3. La prochaine fois ...**

Lorsque vous reviendrez vous inscrire ultérieurement pour les tournois suivants, votre nom, celui de votre dernier partenaire inscrit via le site, et votre numéro d'affiliation seront déjà pré-encodés : il vous suffira de choisir la date et « clic » !

Si ces informations ne vous sont pas proposées, c'est que vous avez d'une façon ou d'une autre refusé les « cookies » dans votre navigateur Internet et là, nous ne pouvons hélas pas vous aider.

#### **4. Priorités**

Prenez connaissance du règlement des inscriptions, publié sous l'article 8 du règlement d'ordre intérieur (« Les Cercles » sur la page d'accueil du site).

#### **5. Numéro d'affilation ?**

Si vous n'êtes pas affilié, demandez votre numéro de membre lors de votre prochaine participation à un tournoi, car c'est ce numéro qu'il faut indiquer dans le formulaire.

### **6. Je n'ai pas de partenaire...**

Inscrivez-vous alors avec le partenaire « virtuel » « *Recherche Partenaire* » : dès qu'un autre joueur fera de même, vous serez mis tous les deux en relation par un courriel explicatif avec vos coordonnées réciproques (adresse électronique et numéro de téléphone). De plus, tous les joueurs l'ayant autorisé et n'étant pas déjà inscrit à ce tournoi seront également prévenu, pour autant que vous-même l'avez autorisé pour d'autre (principe de réciprocité)

### **7. Je voudrais annuler mon inscription !**

Ne vous y prenez pas trop tard : inscrivez-vous (oui, nous savons, cela peut paraître paradoxal) avec le partenaire « *Annulation de l'inscription* » : votre inscription sera automatiquement annulée, vous en serez averti ainsi que votre partenaire.

### **8. Je suis perdu, je ne m'en sors pas, au secours !**

Restez calme et consultez la Foire Aux Questions : vous trouverez certainement la réponse à votre question, parmi les vingt-deux questions proposées.

Un simple clic.

Où ?

Au début du formulaire, **Foire Aux Questions** : **cliquez-moi !**

#### **9. Présentation du site Internet sur tablette et smartphone**

Attention à ceci : la présentation du menu sur la page d'accueil du site, ainsi que les listes déroulantes (sélection de votre nom ou celui de votre partenaire) **est différente**. Comment est-elle ? Cela dépend fortement de la version de votre appareil, à vous de le découvrir !

# Inscription aux tournois des lundis et jeudis

Le traitement des inscriptions a lieu, sauf exception, au moins une fois par jour, le matin, entre 9h et 11h. Si vous vous inscrivez (ou vous désinscrivez !) le jour du tournoi, faites-le, de grâce, avant 10h du matin. Sélectionnez un lundi ou un jeudi de tournoi (vous ne pouvez vous inscrire au delà de cinq semaines). Choisissez ensuite votre nom et ensuite celui de votre partenaire dans les listes déroulantes. Votre numéro d'affiliation (ou à défaut votre numéro de membre), obligatoire, sert de barrage "anti-robot". Terminez en cliquant sur le bouton [Envoi de la demande].

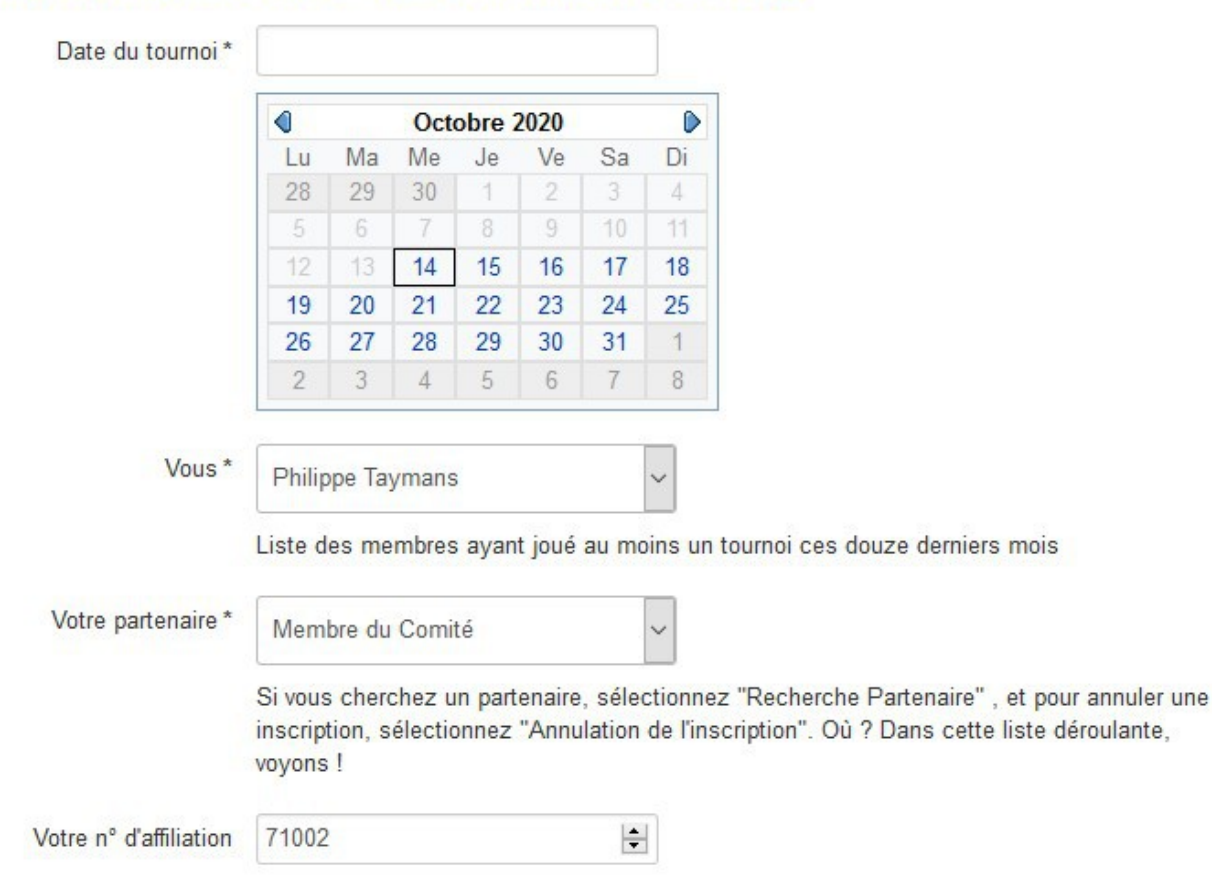

Cliquez ici pour le mode d'emploi ... et lisez-le si vous ne vous en sortez pas !

Envoi de la demande